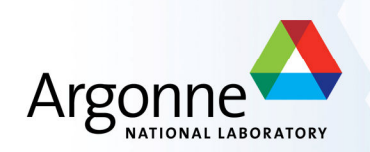

# **Submitting jobs to the grid**

**Argonne Jamboree January 2010**

**R. Yoshida Esteban Fullana**

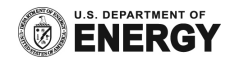

#### **Grid is an operating system**

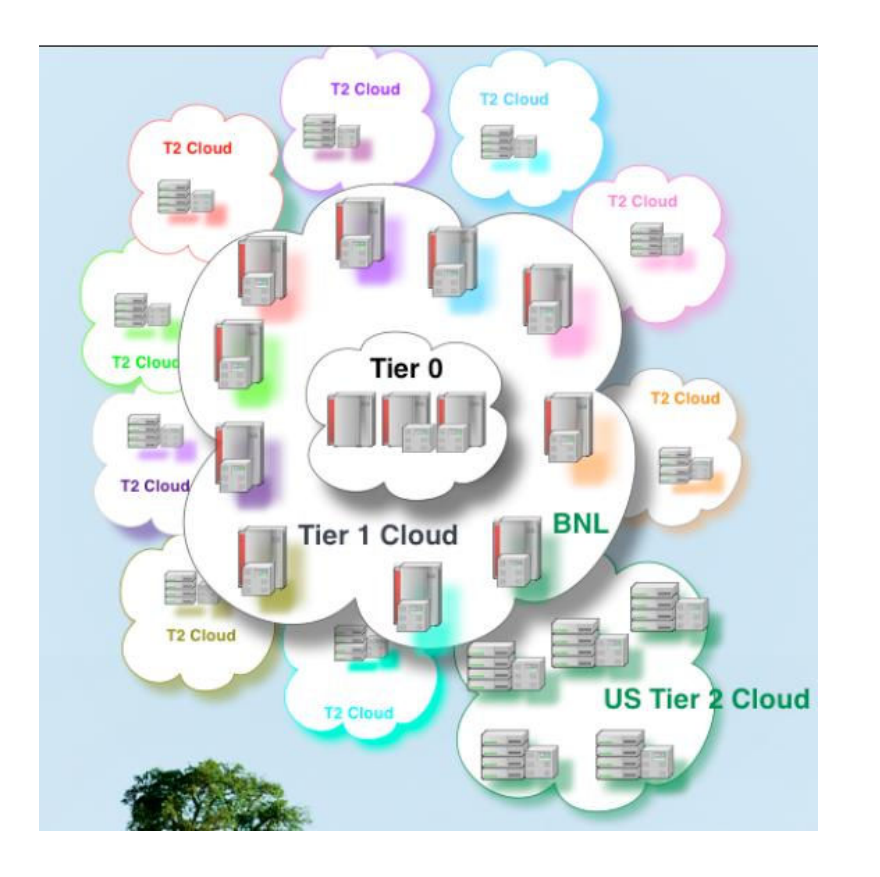

- You should only be sure that the data that you want are on the grid
- Don't need to know where the data is.
- Don't need to know where your job is going to be running.

# **that is in principle…**

- And to an extent in practice as well..
- In this introduction, we'll mostly stick to the cases where it's true.
- After some experience, you'll probably want (and need) to look under the hood to see what is happening.

#### Before you can start:

- First you will need to get a Grid certificate and join the ATLAS VO (virtual organization). This is like a "user account" for the Grid.
- How you do this is explained at http://atlaswww.hep.anl.gov/asc/working.php
- At ANL ASC, set up your account as instructed in https://atlaswww.hep.anl.gov/twiki/bin/view/Workbook/SettingUpAccount

# **Step 1: Get an Athena job running interactively**

- The start point is an athena package that makes what you want
- If your **job options** runs, you are basically ready.
- You don't really need to change anything with the Options.py file—but you probably want the messages to be at the "ERROR" level rather than "INFO" to prevent the log files from getting too large.
- Note: input file specified inside the Options.py, number of events, etc. does NOT need to be changed.

# **Setting up athena release + grid**

export AVERS=15.6.1 export TEST\_AREA=\$HOME/testarea source /share/grid/app/asc\_app/asc\_rel/1.0/setup-script/set\_atlas\_lite.sh

# **Step 2: Find the input data files in the Grid**

- I've found that finding useful data or MC in ATLAS is one of the most confusing things.
- In general, you need to sort of know the name of the data you are looking for before you start.
- Rely on your physics group, colleagues, etc..

```
[ryoshida@atlas16 run]$ 1s -1 AOD.pool.root
lrwxrwxrwx 1 ryoshida atlas 122 Sep 6 18:11 AOD.pool.root -> /data/nas2/users/ryo
shida/sep jamboree mc/mc08.005144.PythiaZee.recon.AOD.e323 s400 d99 r474/AOD 023534
. 00001.pool.root.2
```
[ryoshida@atlas16 run]\$ dq2-1s mc08.005144.PythiaZee.recon.AOD.e323 s400 d99 r474/ mc08.005144.PythiaZee.recon.AOD.e323 s400 d99 r474/

> **dq2-ls** command lets me know that the "**container**" of this data exists. (…./ means container) **files** are in **datasets** which are in **containers**

• Fancier commands (**dq2-list-dataset-replicas-container**) give you more information.

```
[ryoshida@atlas16 run]$ dq2-list-dataset-replicas-container mc08.005144.PythiaZee.r
econ.AOD.e323 s400 d99 r474/
mc08.005144.PythiaZee.recon.AOD.e323 s400 d99 r474 tid023534:
           INCOMPLETE:
           COMPLETE: AGLT2 MCDISK, BNL-OSG2 MCDISK, FZK-LCG2 MCDISK, IN2P3-CC MCDISK, INF
N-MILANO-ATLASC MCDISK, INFN-MILANO MCDISK, INFN-NAPOLI-ATLAS MCDISK, MWT2 DATADISK, NE
T2 MCDISK, SLACXRD MCDISK, SWT2 CPB MCDISK, WISC
Container name: mc08.005144.PythiaZee.recon.AOD.e323 s400 d99 r474/
Total datasets: 1
Summary:
                 / # COMPLETE / # INCOMPLETE / TOTAL
          SITE
         MWT2_DATADISK<br>WISC
                                         \begin{array}{c} 1 \\ 1 \end{array}\overline{0}WISC
                                                                                   \mathbf{1}NET2 MCDISK
                                                               \overline{0}\mathbf{1}AGLT2 MCDISK
                                            \mathbf{1}^{\circ}INFN-MILANO_MCDISK
                                        \frac{1}{1}\sim\mathbf{1}FZK-LCG2 MCDISK
                                                               \circ\mathbf{1}SWT2 CPB MCDISK
                                               \mathbf{1}^{\circ}\mathbf{1}INFN-NAPOLI-ATLAS_MCDISK 1<br>IN2P3-CC MCDISK 1
                                                                                   \mathbf{1}\sim 0
          IN2P3-CC MCDISK
                                             \mathbf{1}\circ\mathbf{1}SLACKRD MCDISK
                                              1 and 1 and 1 and 1 and 1 and 1 and 1 and 1 and 1 and 1 and 1 and 1 and 1 and 1 and 1 and 1 and 1 and 1 and 1 and 1 and 1 and 1 and 1 and 1 and 1 and 1 and 1 and 1 a
                                                                                   \mathbf{1}\circINFN-MILANO-ATLASC MCDISK 1
                                                               \overline{0}\mathbf{1}BNL-OSG2 MCDISK
                                               \mathbf{1}^{\circ}\mathbf{1}
```
• Now you can find out what files are in the dataset(s). **dq2-ls -f**

[ryoshida@atlas16 run]\$ dq2-ls -f mc08.005144.PythiaZee.recon.AOD.e323 s400 d99 r474 tid023534 | less

#### mc08.005144.PythiaZee.recon.AOD.e323 s400 d99 r474 tid023534

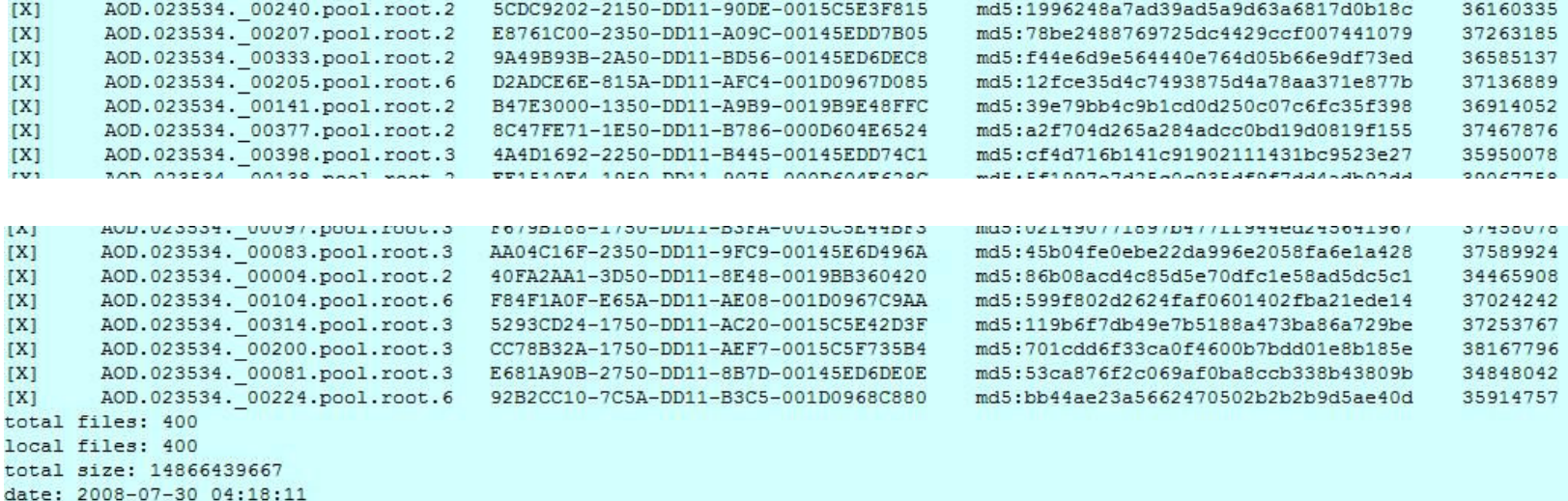

# There are 400 files in this data set.

- Alternately you can use AMI at http://ami.in2p3.fr/opencms/opencms/AMI/www/
- Eventually you get to a page like this…

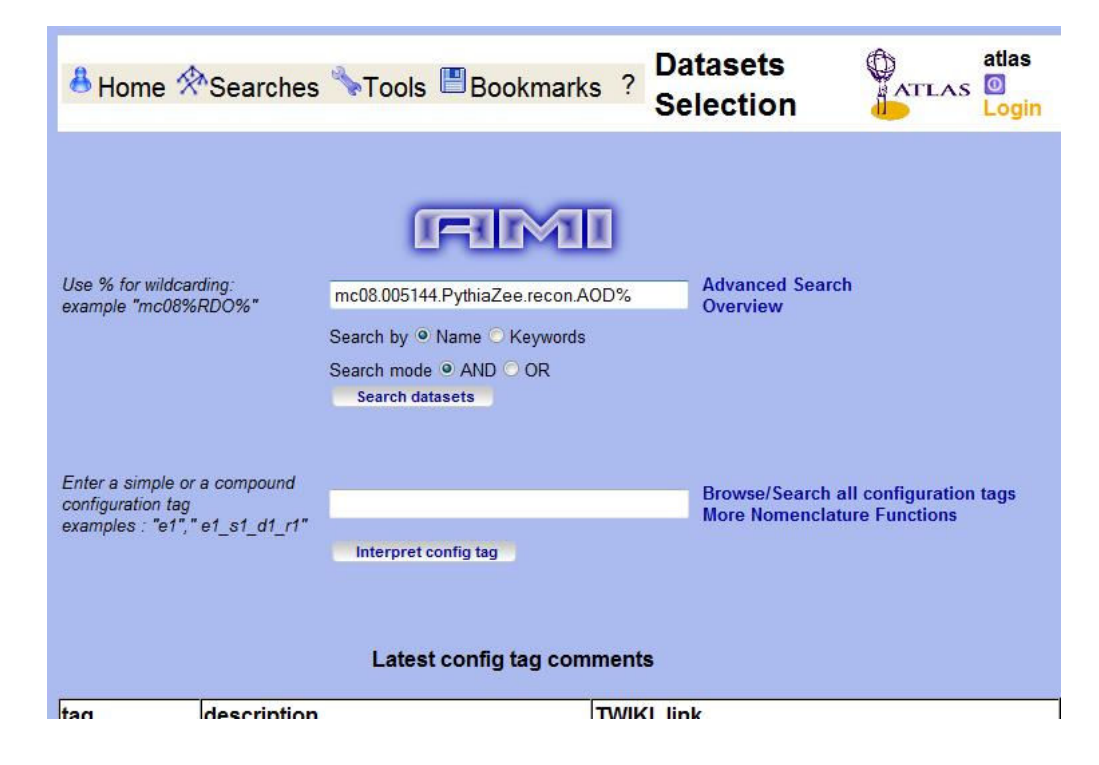

• With all sorts of information

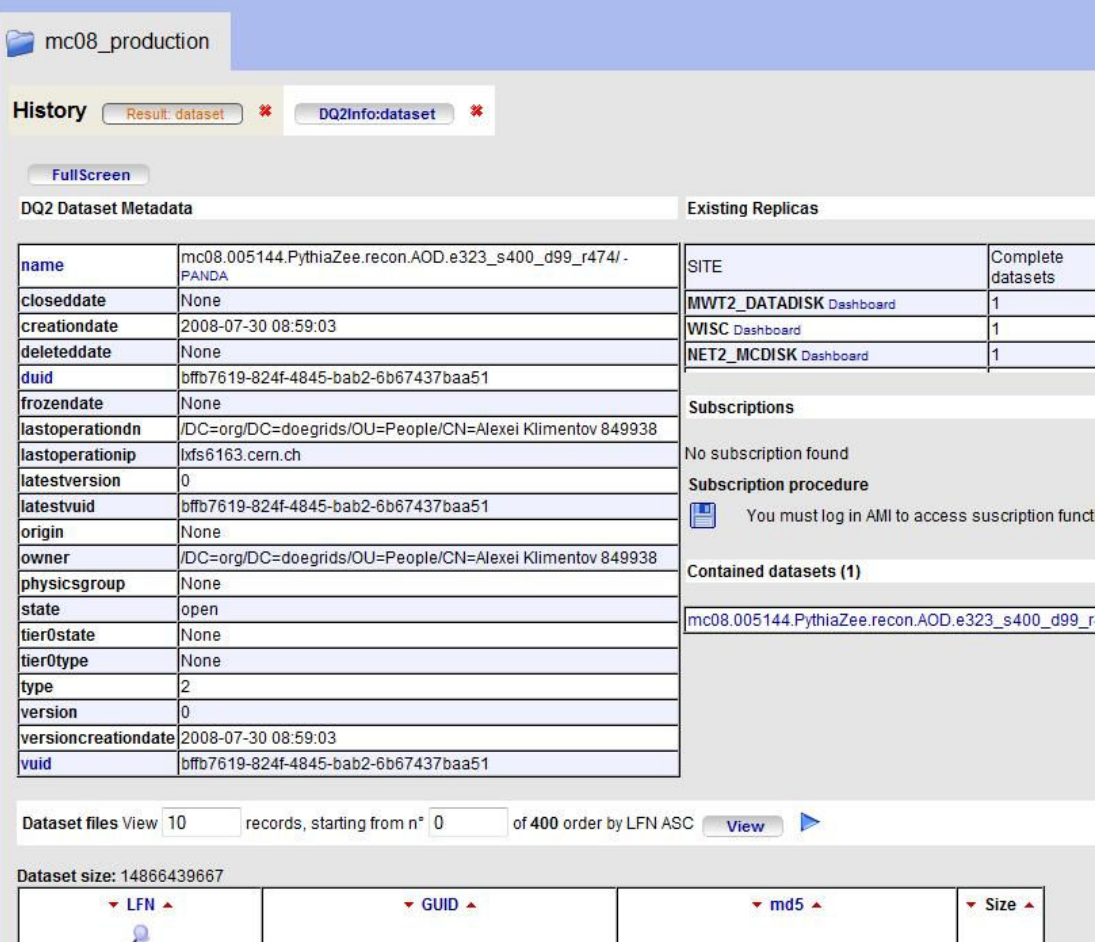

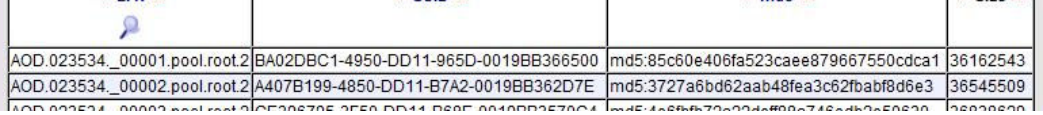

#### **Using Pathena to submit to the Grid**

• Now we're ready to submit to the Grid

Output dataset I name

[ryoshida@atlas16 run]\$ pathena --outDS user09.RikutaroYoshida.8SeptTest.V1 --inDS mc08.005144.PythiaZee.recon.AOD.e323 s400 d99 r474/ --nFiles=50 Ana lysisSkeleton topOptions.py

Input container name  $\vert$  run over 50 files (not 400)

Do  $\triangleright$  pathena --help to get many options you might use..

#### **Using Pathena to submit to the Grid**

• Pathena command submits to the Grid and gives you some info about the job.

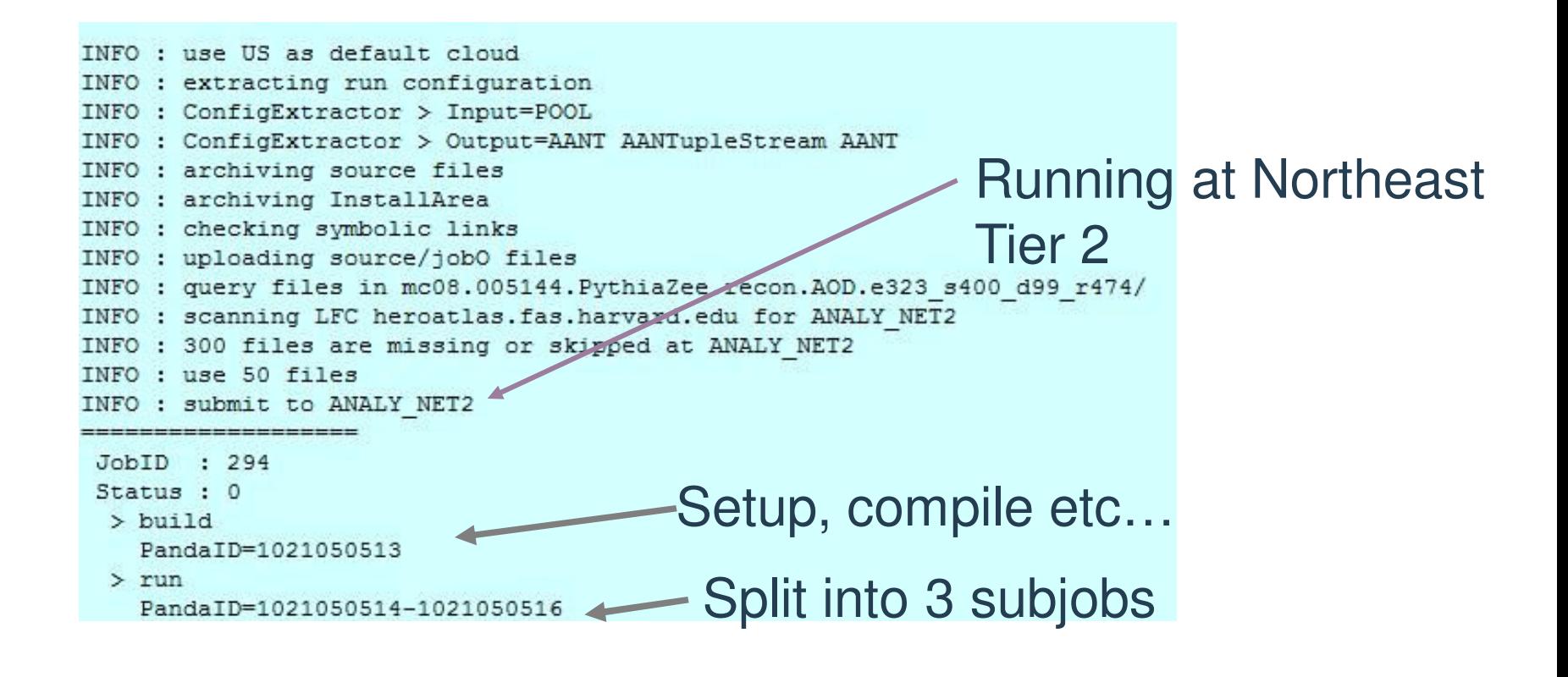

#### **Keeping track of your jobs**

• Command pbook shows you what is happening with the job

```
[ryoshida@atlas16 run]$ pbook
INFO : Synchronizing local repository ...
INFO : Got 2 jobs to be updated
INFO : Updating JobID=293 ...
INFO : Updating JobID=294 ...
INFO : Synchronization Completed
Start pBook 0.1.81
>> show (294)
INFO : Getting status for JobID=294 ...
INFO : Updated JobID=294
JobID: 294
          type : pathena
       PandaID: 1021050513-1021050516
         nJobs: 3 + 1(build)site : ANALY NET2
         cloud: US
          inDS : mc08.005144.PythiaZee.recon.AOD.e323 s400 d99 r474/
         outDS : user09. RikutaroYoshida. 8SeptTest.V1
         libDS : user09.RikutaroYoshida.0909040325.820836.lib. 000294.lib.
tgz
       retryID : 0
  provenanceID : 0
   creationTime : 2009-09-09 04:03:32
    lastUpdate : 2009-09-09 04:11:52
        params : -- outDS user09. RikutaroYoshida. 8SeptTest.V1 -- inDS mc08.
05144.PythiaZee.recon.AOD.e323 s400 d99 r474/ "--nFiles=50" AnalysisSkeleto
n topOptions.py
      jobStatus : running
           defined : 3
           running : 1
```
# **Keeping track of your jobs (cont)**

#### • Panda monitor also lets you see the status of your jobs

4 jobs. Click job number to see details. States: defined:3 running:1 **Users: Rikutaro Yoshida:4** Releases: Atlas-15.4.0:4 Processing type: pathena:4 Sites: ANALY NET2:4

**Barbara** 

Showing 1 jobsets modified from 2009-09-09 04:03 to 2009-09-09 04:03

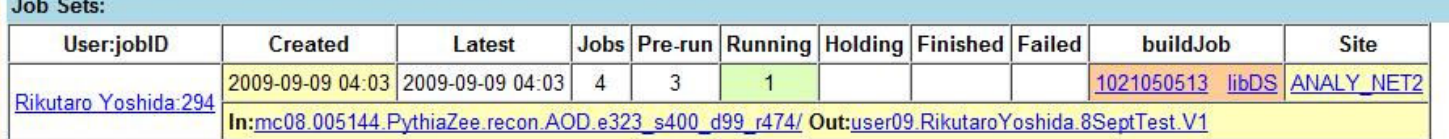

Showing 4 jobs modified from 2009-09-09 04:03 to 2009-09-09 04:03

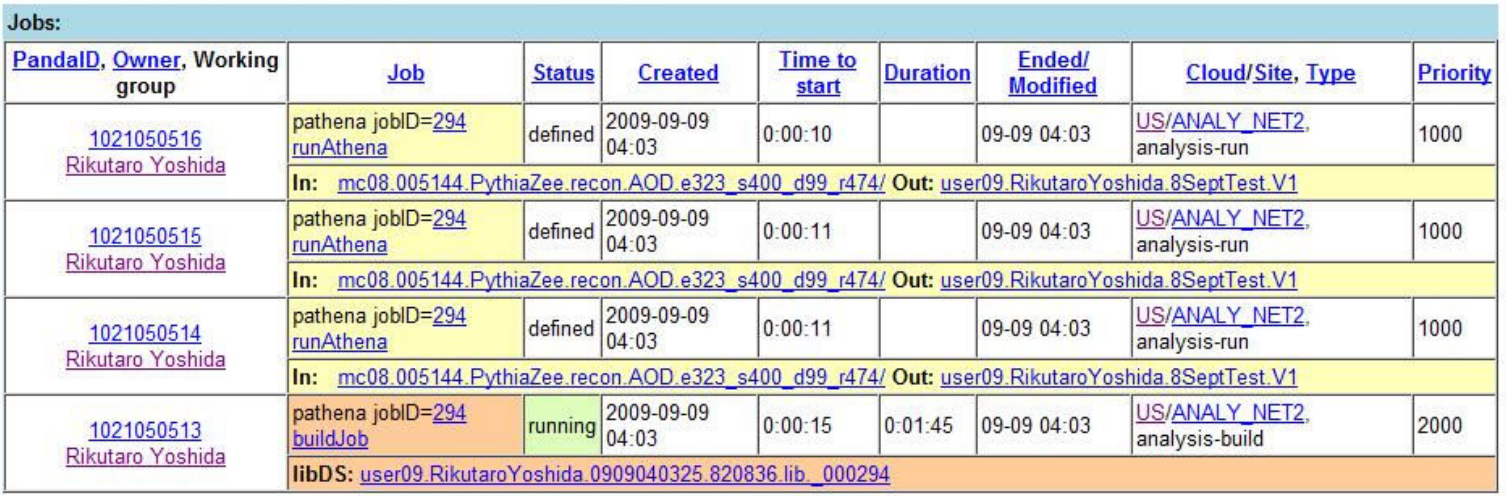

#### **Notification of finished jobs**

• Eventually Panda will email you that your job is finished.

PANDA notification for JobID : 294 Inbox | X

```
atlpan@cern.ch to Rikutaro.Yoshi.
                                                  show details 1
Summary of JobID: 294
Created: 2009-09-09 04:03:31 (UTC)
Ended : 2009-09-09 04:57:20 (UTC)
Site
     : ANALY NET2
Total Number of Jobs: 3
      Succeeded: 3
      Partial : 0
      Failed : 0
In : mc08.005144.PythiaZee.recon.AOD.e323 s400 d99 r474/
In : user09. Rikutaro Yoshida.0909040325.820836.lib. 000294
Out: user09. RikutaroYoshida. 8SeptTest. V1
Report Panda problems of any sort to
the eGroup for help request
  hn-atlas-dist-analysis-help@cern.ch
the Savannah for software bug
  https://savannah.cern.ch/projects/panda/
```
#### **Retrieving your output**

• Use dq2-get

[rvoshida@atlas16 rvoshida]\$ pwd /data/nas3/users/ryoshida [rvoshida@atlas16 rvoshida]\$ dq2-qet user09.RikutaroYoshida.8SeptTest.V1 Group of sites selected, skipping domain name check Ouerving DO2 central catalogues to resolve datasetname user09. RikutaroYoshida. 8SeptTest.V1 Datasets found: 1 user09. RikutaroYoshida. 8SeptTest.V1: Ouerving DO2 central catalogues for replicas... Your configured site is not recognised. Make sure you use a ToA site name! Close-sites optimisations is not po ssible. Querying DQ2 central catalogues for files in dataset... user09. RikutaroYoshida. 8SeptTest.V1: No complete replica available, trying to gather pieces from incomplete so

maetna wikmretoinauine obebriear Ailmaetna wikmretoinauine obebriear Ailwest Annas toor: osasoon asoiato rieu sferred user09.RikutaroYoshida.8SeptTest.V1/user09.RikutaroYoshida.8SeptTest.V1.AANT. 00002.root: 9251918/9251918 tran sferred user09.RikutaroYoshida.8SeptTest.V1/user09.RikutaroYoshida.8SeptTest.V1.AANT. 00002.root: validated Finished [ryoshida@atlas16 ryoshida]\$ [ryoshida@atlas16 ryoshida]\$ ls user09.RikutaroYoshida.8SeptTest.V1/ user09.RikutaroYoshida.8SeptTest.V1.AANT. 00001.root user09.RikutaroYoshida.8SeptTest.V1. 1021050514.log.tgz user09.RikutaroYoshida.8SeptTest.V1.AANT. 00002.root user09.RikutaroYoshida.8SeptTest.V1. 1021050515.log.tgz user09.RikutaroYoshida.8SeptTest.V1.AANT. 00003.root user09.RikutaroYoshida.8SeptTest.V1. 1021050516.log.tgz [ryoshida@atlas16 ryoshida]\$

### **Look at the output**

userus.Kikutaroiosnida.oseotiest.vi/userus.Kikutaroiosnida.oseotiest.vi.AANI. UUUUZ.root: sferred

user09.RikutaroYoshida.8SeptTest.V1/user09.RikutaroYoshida.8SeptTest.V1.AANT. 00002.root: 9251918/9251918 tran sferred

user09.RikutaroYoshida.8SeptTest.V1/user09.RikutaroYoshida.8SeptTest.V1.AANT. 00002.root: validated

Finished

[ryoshida@atlas16 ryoshida]\$

[ryoshida@atlas16\_ryoshida]\$ 1s user09.RikutaroYoshida.8SeptTest.V1/

user09. RikutaroYoshida. 8SeptTest.V1.AANT. 00001.root user09. RikutaroYoshida. 8SeptTest.V1. 1021050514.log.tgz user09.RikutaroYoshida.8SeptTest.V1.AANT. 00002.root user09.RikutaroYoshida.8SeptTest.V1. 1021050515.log.tgz user69\_RikutaroYoshida.8SeptTest.V1.AANT. 00003.root\_user09.RikutaroYoshida.8SeptTest.V1. 1021050516.log.tgz [ryoshida@atlasi6 ryoshida]\$

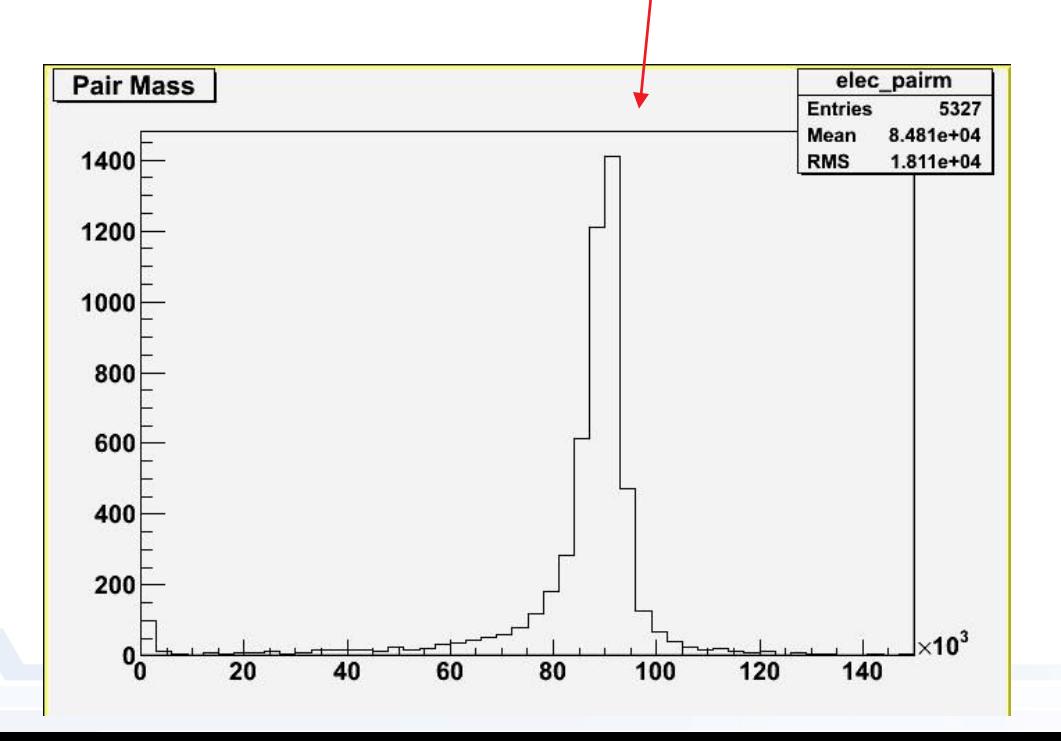

#### I discovered the Z!

# **Now you try it.**

- If you follow the instructions from https://atlaswww.hep.anl.gov/twiki/bin/view/Jamborees/Jamboree2010Jan
- you should be able to start running on the Grid easily from ANL ASC.
- There are many more things you can do with submission and control of your jobs, but this should get you started.